# eMachines D725/D525 Serie

## Guida rapida

Copyright © 2009. Acer Incorporated. Tutti i diritti riservati.

Guida rapida eMachines D725/D525 Serie Prima edizione: 02/2009

La società declina qualsiasi responsabilità, implicita o esplicita, nei confronti delle informazioni incluse nella presente documentazione, in particolare non può essere ritenuta responsabile in relazione alla commerciabilità o idoneità per un particolare scopo. La società garantisce di aver messo tutta l'attenzione nell'accuratezza delle informazioni, nonostante ciò declina qualsiasi responsabilità derivante da errori (inclusi, ma non limitati a, refusi o errori, ecc.) contenuti nella presente pubblicazione.

Le informazioni contenute in questa pubblicazione sono soggette a modifiche periodiche, senza obbligo di preavviso ad alcuna persona. Tali modifiche saranno incorporate nelle nuove edizioni di questo manuale, o in documenti e pubblicazioni integrative. Il costruttore non rilascia dichiarazioni, né garanzie di commerciabilità o di idoneità ad uno scopo specifico.

Trascrivere nello spazio sottostante il numero di modello, il numero di serie, la data d'acquisto e il luogo d'acquisto.Il numero di serie e il numero di modello sono riportati sull'etichetta applicata al computer.In tutta la corrispondenza relativa all'apparecchio si dovranno sempre citare numero di serie, numero di modello e data e luogo d'acquisto.

È severamente vietato riprodurre, memorizzare in un sistema di recupero o trasmettere parti di questa pubblicazione, in qualsiasi forma o con qualsiasi mezzo, elettronico, meccanico, fotocopie, registrazioni o altro, senza la previa autorizzazione scritta della Acer Incorporated.

PC Notebook eMachines D725/D525 Serie

Numero di modello: \_\_\_\_\_\_\_\_\_\_\_\_\_\_\_\_\_\_\_\_\_\_\_\_\_\_\_\_\_\_\_

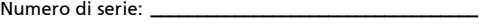

Data di acquisto:

Luogo d'acquisto: \_\_\_\_\_\_\_\_\_\_\_\_\_\_\_\_\_\_\_\_\_\_\_\_\_\_\_\_\_\_\_\_\_\_

eMachines e il logo eMachines sono marchi registrati di Acer Incorporated. Gli altri nomi di prodotto o marchi registrati delle società sono utilizzati nel presente documento solo a scopo di identificazione e appartengono ai rispettivi proprietari.

## Avvertenze preliminari

Grazie per aver scelto il notebook eMachines, la scelta ideale per poter lavorare in piena libertà anche in movimento.

#### Le guide disponibili

Sono state realizzate delle guide per assistere l'utente nell'uso del notebook eMachines:

Innanzitutto, il documento Per i principianti... per semplificare la configurazione del computer.

La Manale utente generale a eMachines Series contiene informazioni utili per tutti i modelli della serie eMachines. Copre gli argomenti base come ad esempio eMachines Recovery Management, l'uso della tastiera, audio, ecc. A causa della sua natura, la Manale utente generale cosi come il eMachinesSystem User Guide menzionata in precedenza a volte fa riferimento a funzioni o caratteristiche presenti solamente in alcuni modelli della serie, ma non necessariamente del modello acquistato. Per questo motivo alcuni elementi nel testo sono indicati con "solo per alcuni modelli".

Guida rapida vi presenta le caratteristiche e le funzioni principali del vostro nuovo computer. Per altre nozioni su come il vostro computer può aiutarvi a diventare ancora più produttivi, consultate la eMachinesSystem User Guide. Questa guida contiene informazioni dettagliate su argomenti come utilità del sistema, ripristino dei dati, opzioni di espansione e ricerca guasti. In aggiunta contiene le informazioni sulla garanzia e i regolamenti generali e le avvertenze per la sicurezza del vostro notebook. È disponibile nel formato PDF (Portable Document Format) e viene fornita già caricata nel notebook. Per accedervi seguite questi passaggi:

- 1 Fare clic su Start, Programmi, eMachinesSystem.
- 2 Fare clic su eMachinesSystem User Guide.

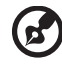

Nota: Per visualizzare il file, è necessario che sul computer sia installato Adobe Reader. Se Adobe Acrobat Reader non è installato sul computer, fare clic su eMachinesSystem User Guide per eseguire il programma di installazione di Adobe Reader. Per completare l'installazione, attenersi alle istruzioni visualizzate sullo schermo. Per istruzioni sull'uso di Adobe Reader, consultare il menu Guida in linea e supporto tecnico .

## Presentazione del notebook eMachines

Dopo aver configurato il computer come illustrato nel manifesto Per i principianti..., far riferimento alla presente documentazione per la presentazione del nuovo notebook eMachines.

#### Vista dall'alto

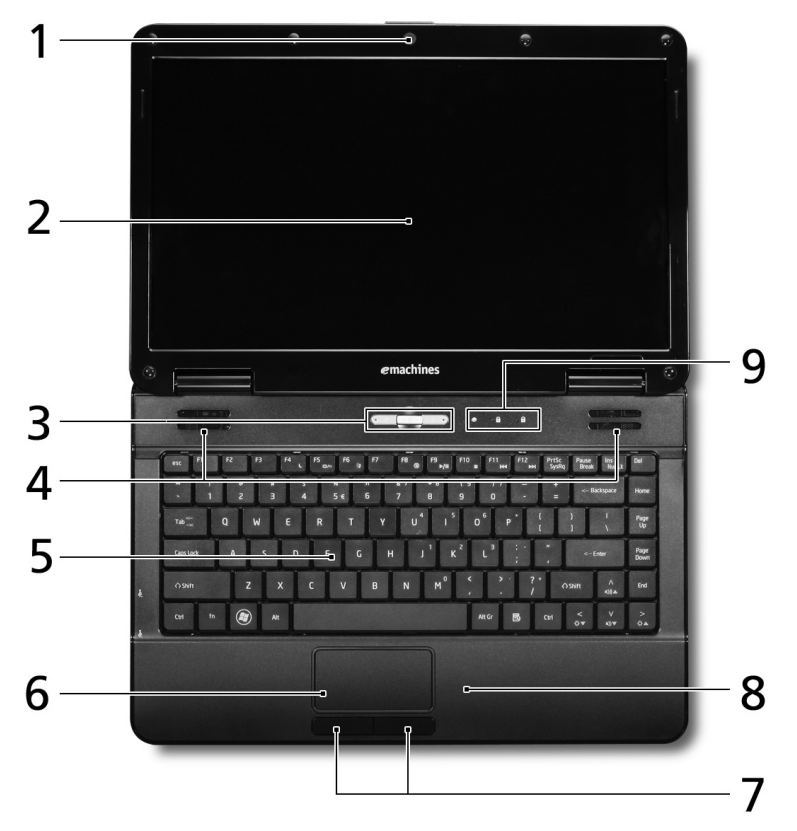

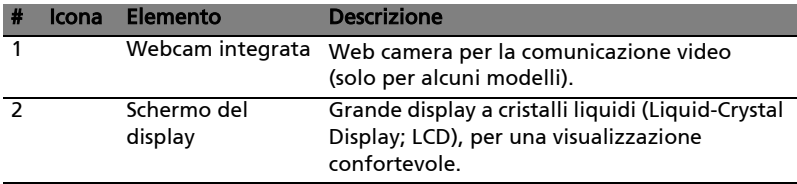

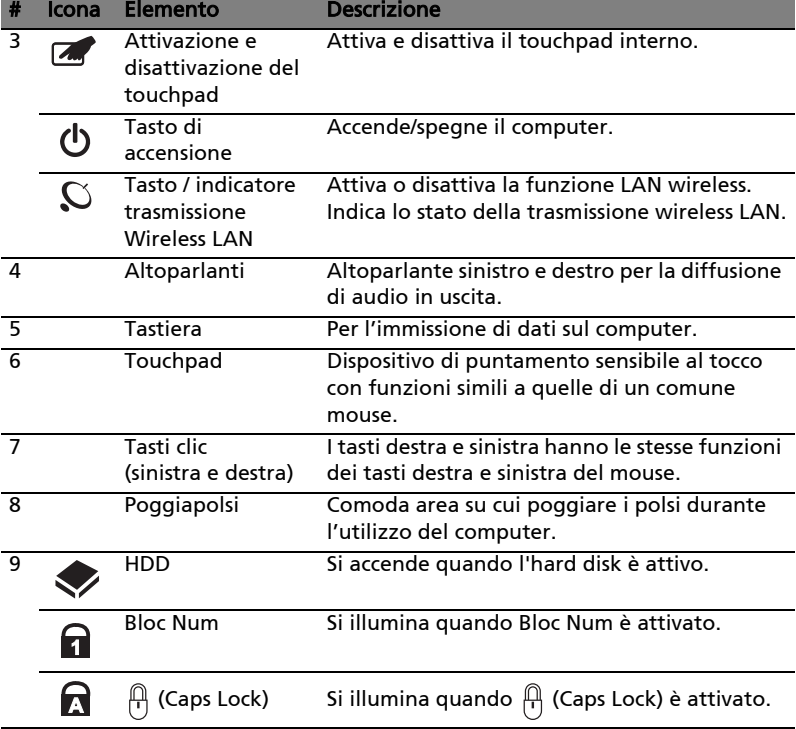

#### Tasti di scelta rapida

Il computer utilizza i tasti di scelta o le combinazioni di tasti per l'accesso a molti controlli del computer come luminosità dello schermo e uscita volume.

Per attivare i tasti di scelta rapida, tenere premuto <Fn> e premere l'altro tasto della combinazione.

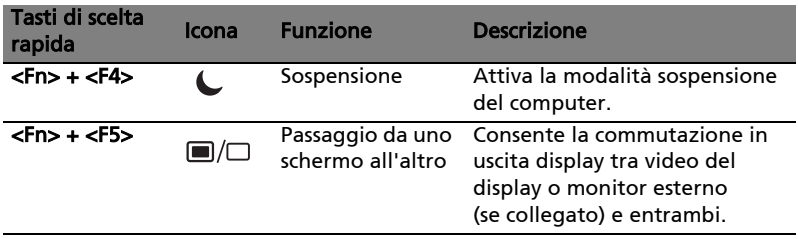

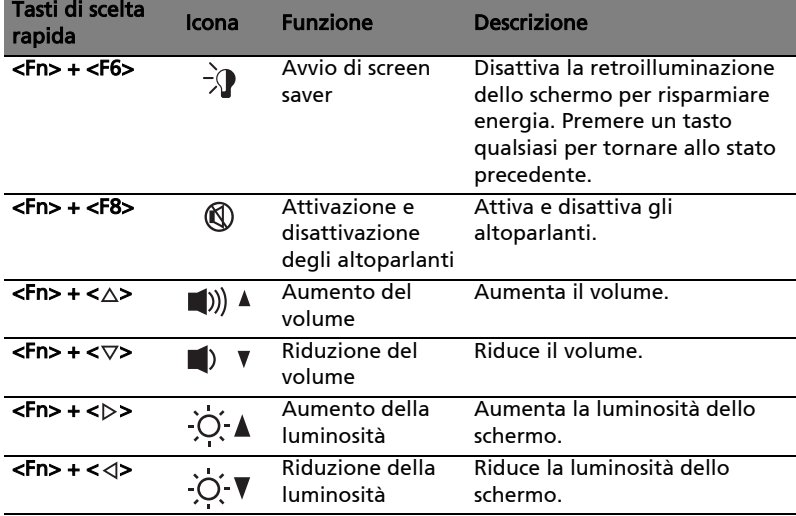

#### Vista frontale in dettaglio

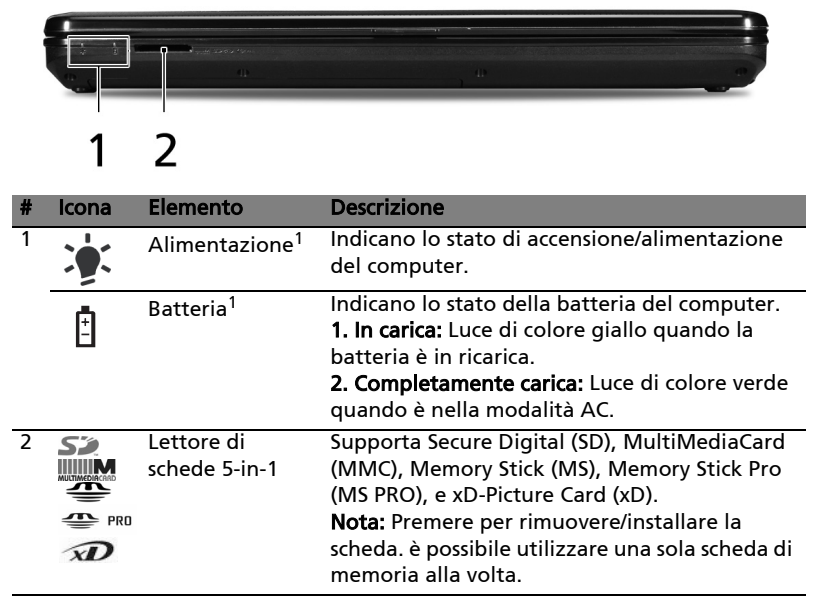

1. Gli indicatori del pannello frontale sono visibili anche quando il coperchio del computer è chiuso.

## Vista posteriore

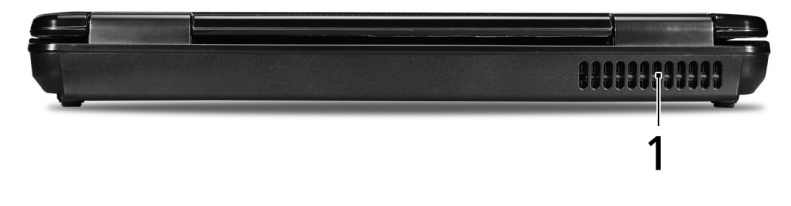

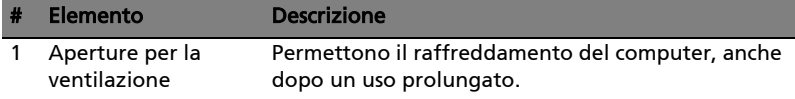

#### Vista da sinistra

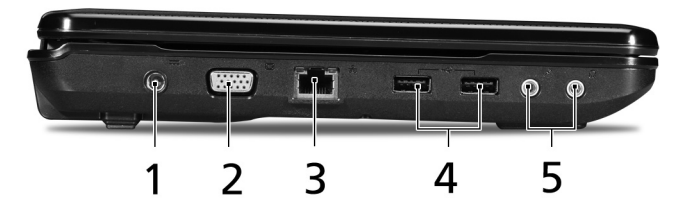

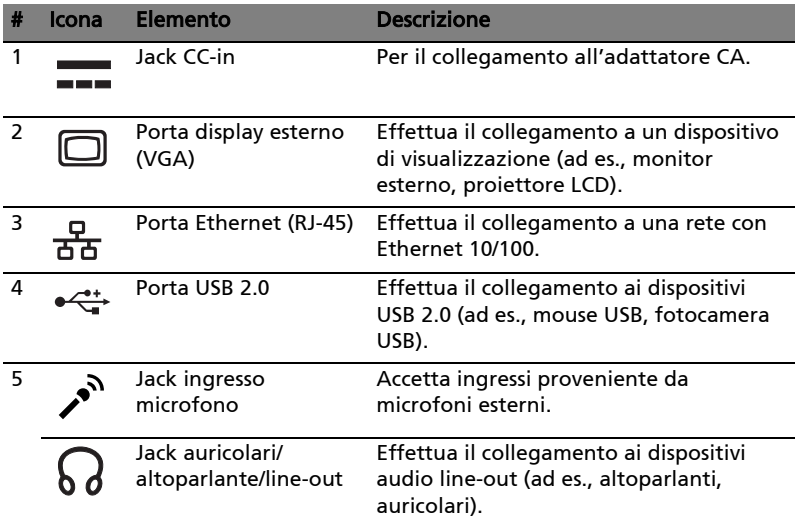

#### Vista da destra

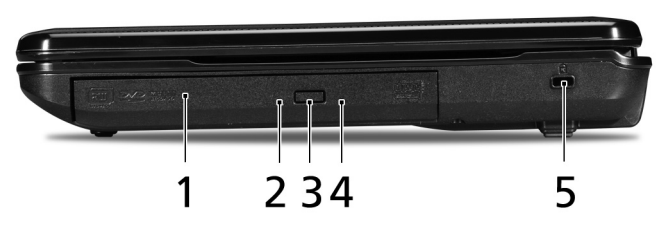

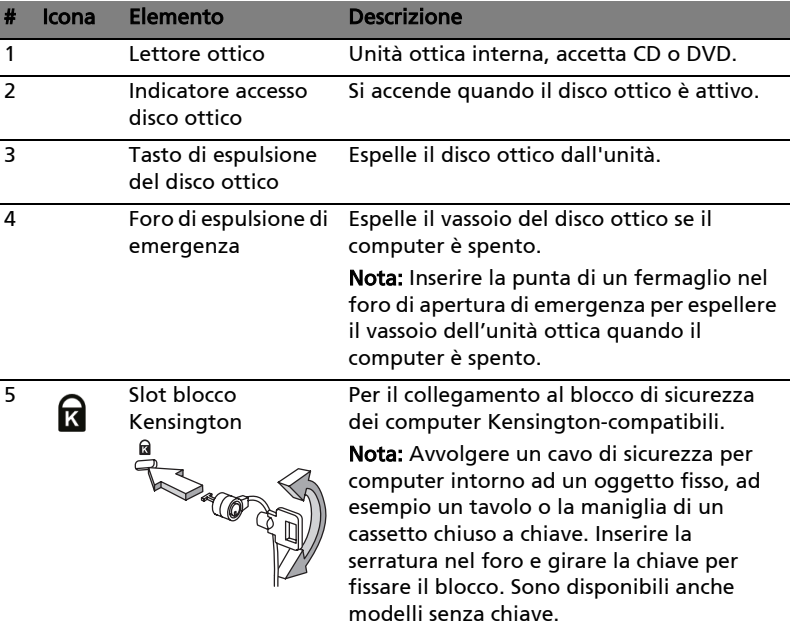

## Vista base

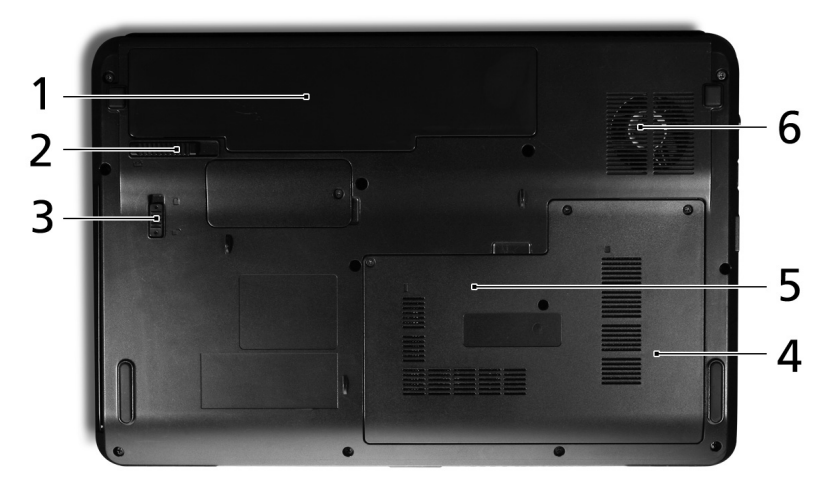

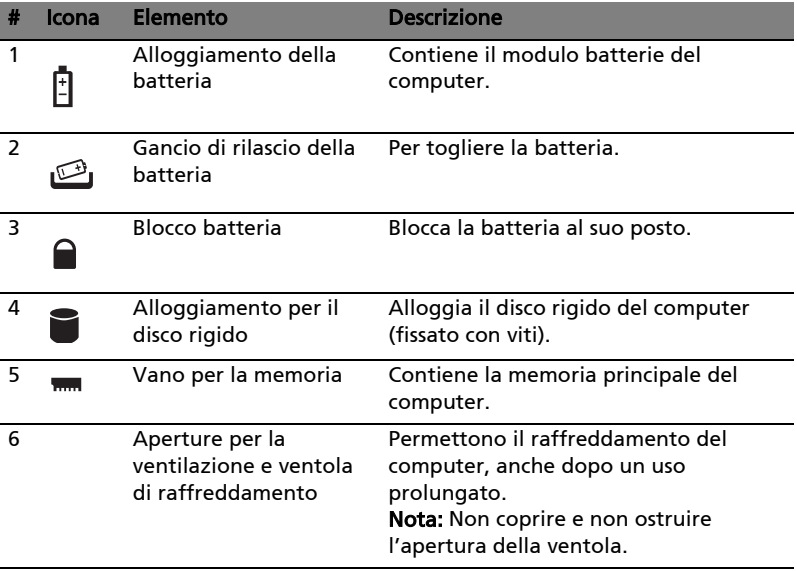

## Specifiche

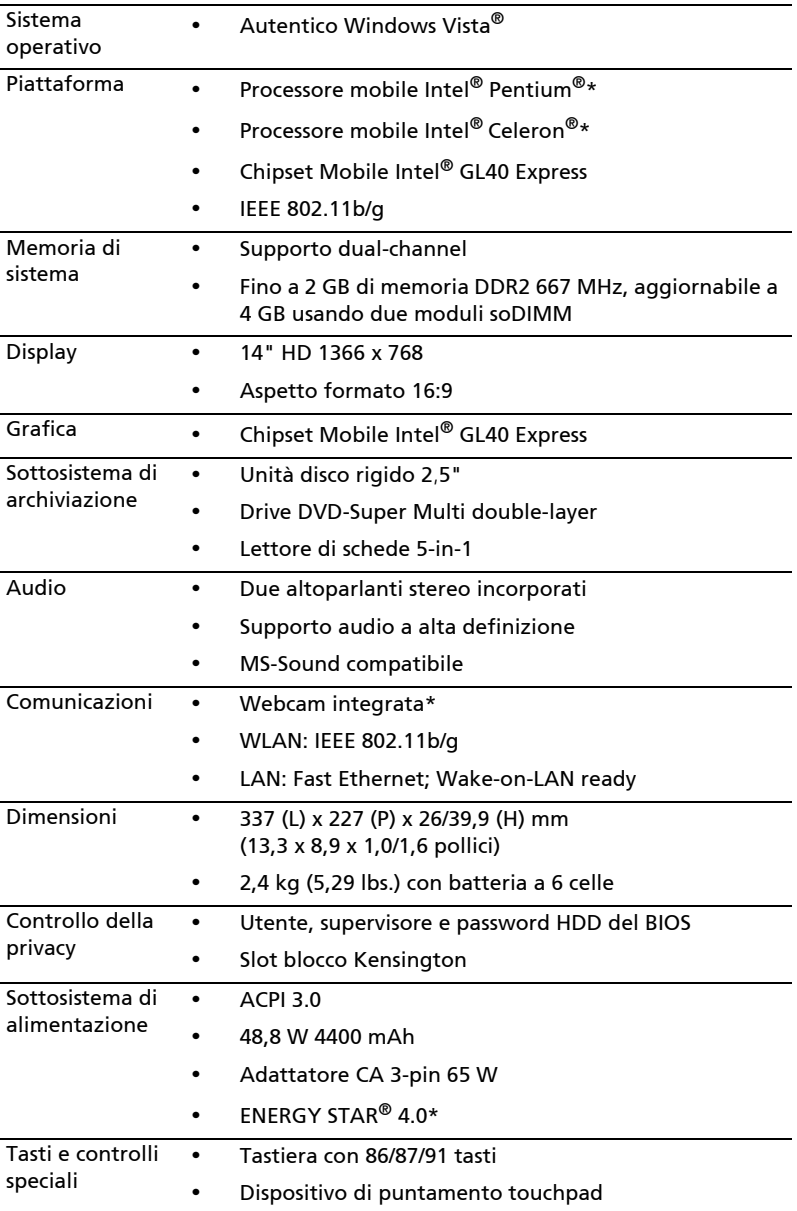

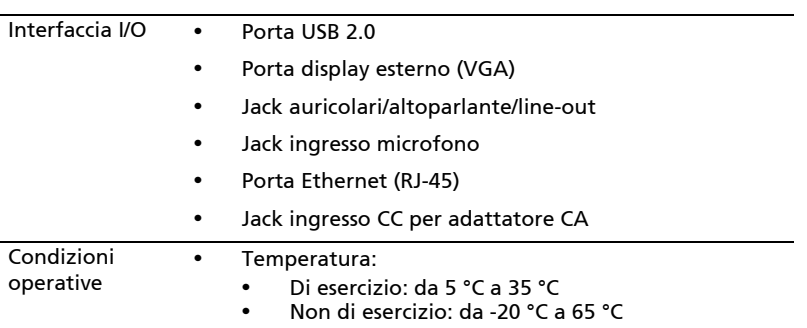

**•** Umidità (senza condensa):

- **•** Di esercizio: da 20% a 80%
- **•** Non di esercizio: da 20% a 80%

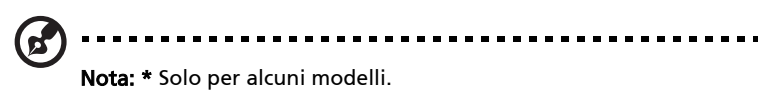

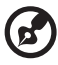

. . . . .

Nota: Le specifiche tecniche sono solo di riferimento. La configurazione esatta del PC dipende dal modello acquistato.

 $\frac{1}{2}$ 

. . . . . . . . . . . .